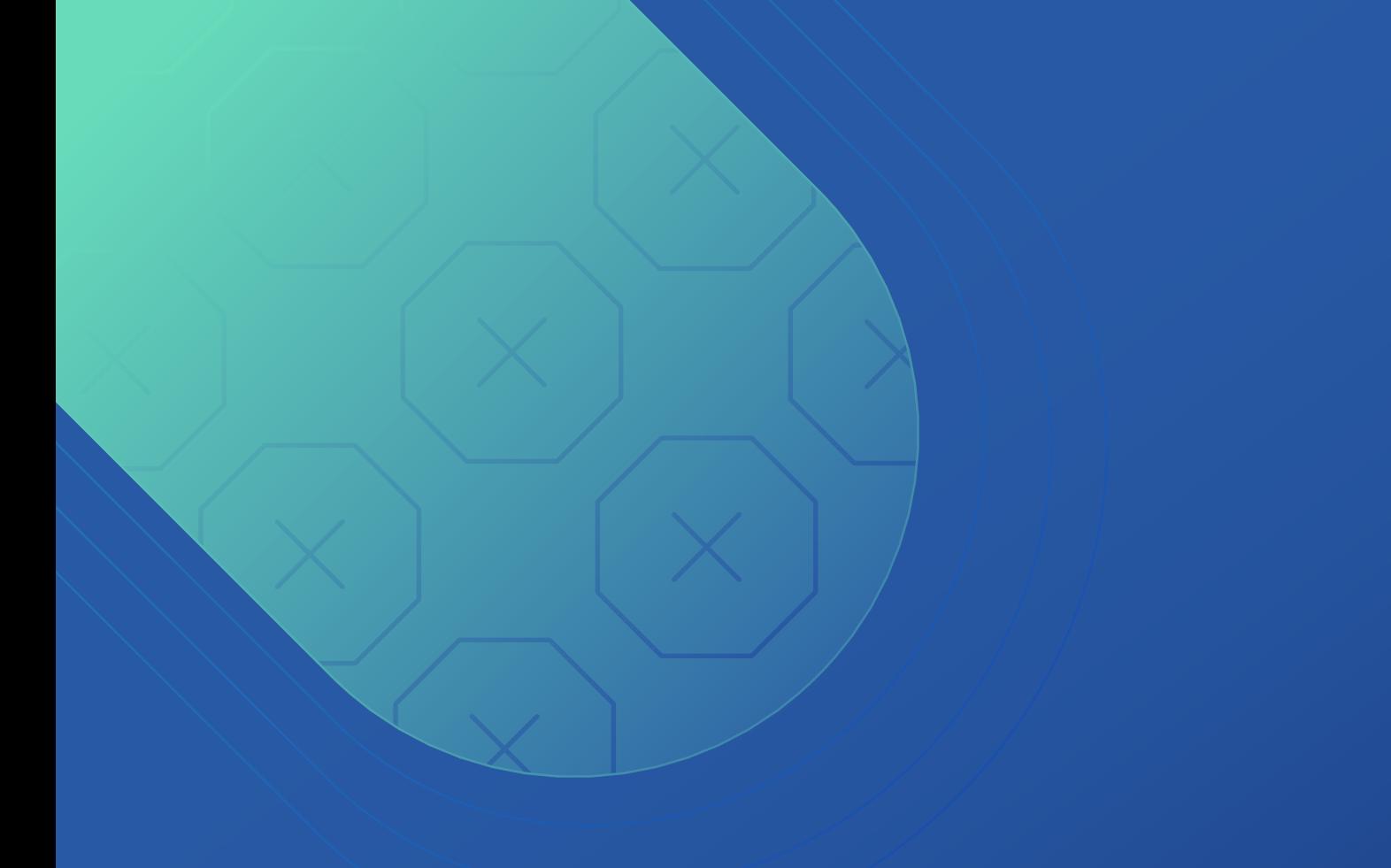

# *Listado de Soluciones para Errores en Carta Porte 2.0*

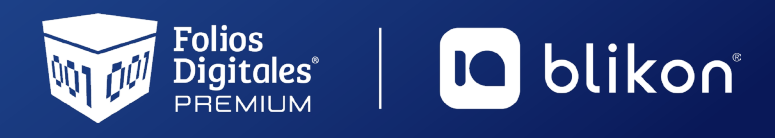

Folios Digitales Premium® *Los Expertos en Facturación Electrónica*

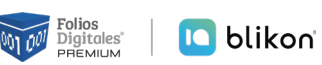

# *Dé clic en el error para conocer la solución:*

<span id="page-1-0"></span>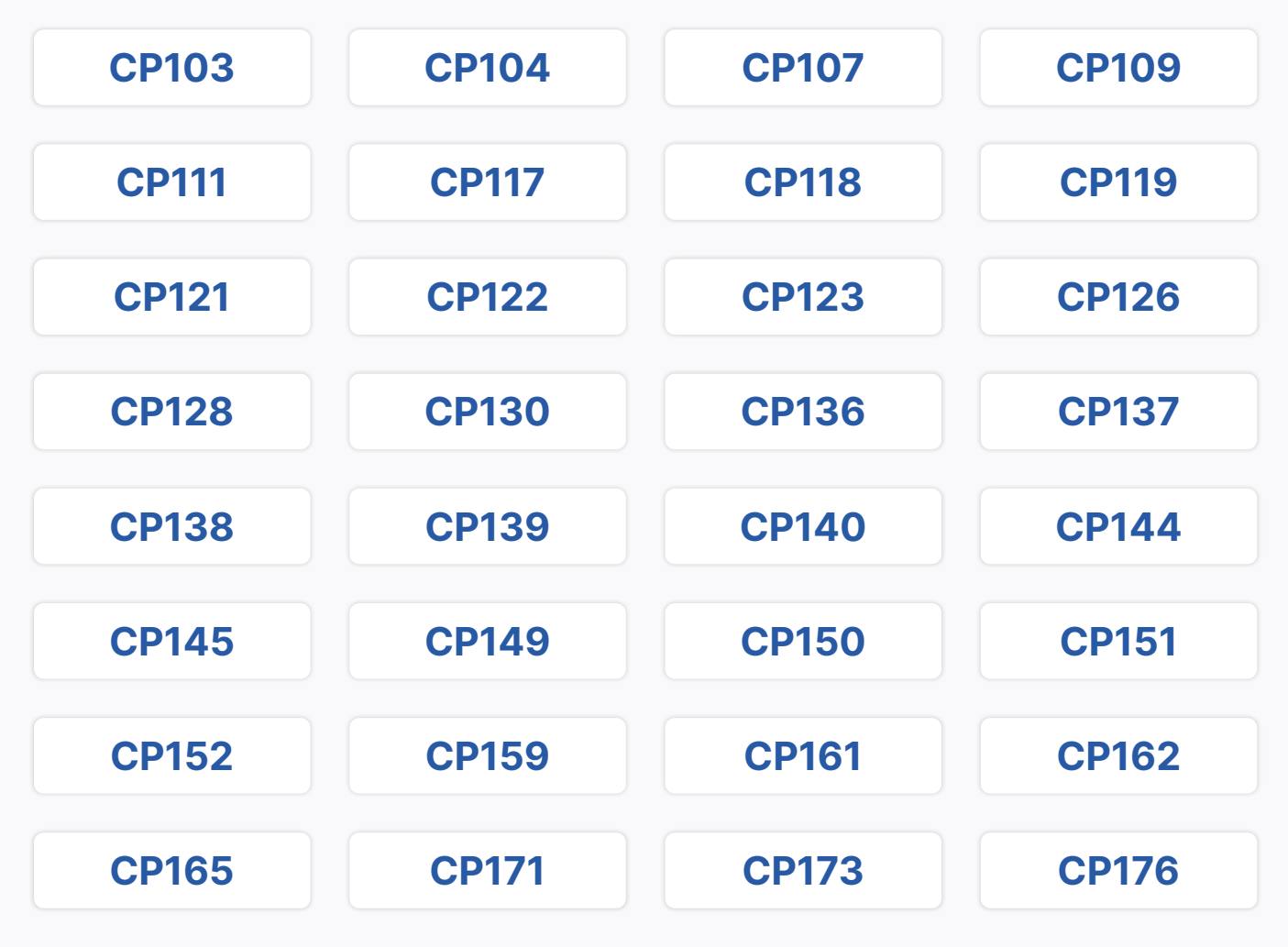

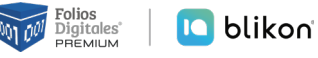

<span id="page-2-0"></span>**El valor del atributo "Comprobante:TipoDeComprobante" es diferente de "T" o el valor registrado en el atributo "Comprobante:Moneda" es diferente de "XXX".**

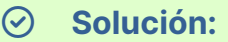

Como el comprobante que emite es tipo Traslado, el SAT indica que la moneda sólo debe tener el valor "XXX". Debe escribir este valor en el parámetro Moneda del apartado Forma de Pago.

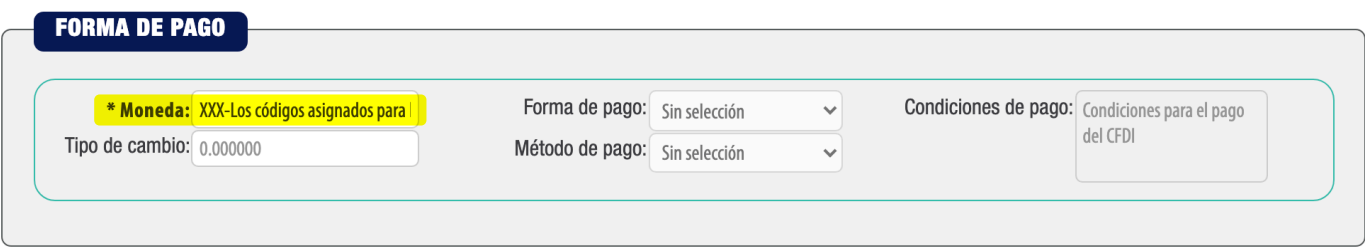

# <span id="page-2-1"></span>**CP104**

**El valor del atributo "Comprobante:TipoDeComprobante" es diferente de "I" o el valor registrado en el atributo "Comprobante:Moneda" es igual a "XXX".**

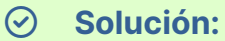

Como el comprobante que emite es tipo Ingreso, el SAT indica que la moneda NO debe tener el valor "XXX". Debe escribir otro valor en el parámetro Moneda del apartado Forma de Pago, por ejemplo MXN para moneda nacional, USD para dólar, etc.

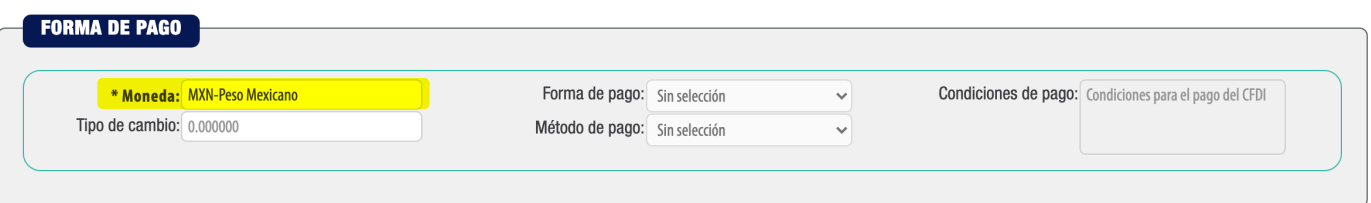

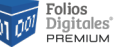

<span id="page-3-0"></span>**El valor del atributo "Comprobante:TipoDeComprobante" es diferente de "T" y el valor registrado en el atributo "Comprobante:Receptor:Rfc" es diferente al registrado en "Comprobante:Emisor:Rfc".**

#### > **Solución:**

Debe declarar su mismo RFC emisor, en el RFC receptor; así lo indica la nueva validación fiscal cuando el comprobante es de tipo Traslado. Además de colocar su mismo código postal en el domicilio fiscal receptor y su razón social.

Es decir, los datos del receptor ahora serán sus mismos datos como emisor, por indicación del SAT:

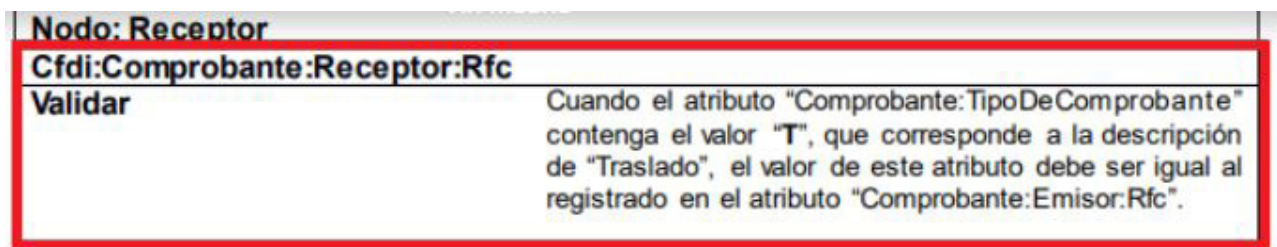

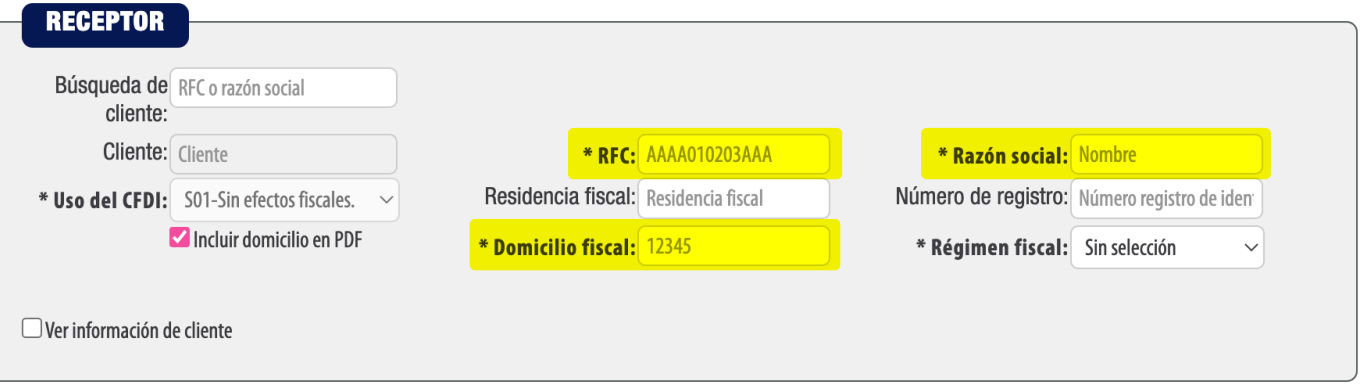

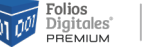

<span id="page-4-0"></span>**El valor del atributo "Comprobante:TipoDeComprobante", es diferente de "I" o el valor registrado en el atributo "Conceptos:Concepto:ClaveProdServ" es diferente de alguna de las claves de servicio requeridas.**

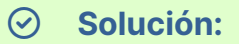

Como el comprobante es de tipo Ingreso, debe registrar alguna de las siguientes claves de servicio en su concepto como "ClaveProdServ":

78101500, 78101501, 78101502, 78101503, 78101600, 78101601, 78101602, 78101603, 78101604, 78101700, 78101701, 78101702, 78101703, 78101704, 78101705, 78101706, 78101800, 78101801, 78101802, 78101803, 78101804, 78101806, 78101807, 78101900, 78101901, 78101902, 78101903, 78101904, 78101905, 78102200, 78102201, 78102203, 78102204, 78102205, 78121603, 78141500, 78141501, 84121806, 92121800, 92121801, 92121802.

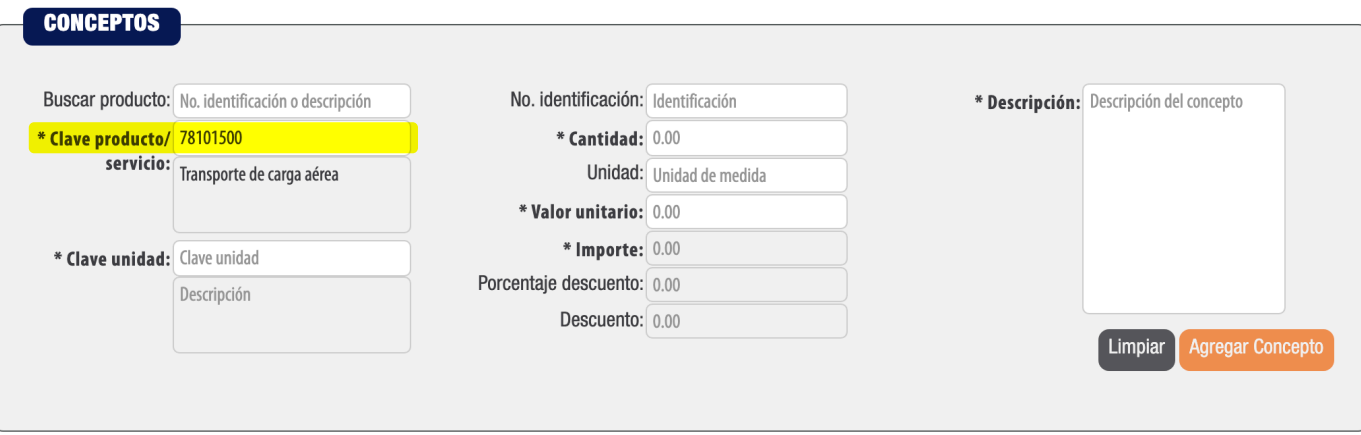

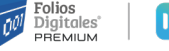

<span id="page-5-0"></span>**El valor del atributo "Comprobante:TipoDeComprobante", es diferente de "I" o el valor registrado en el atributo "Comprobante:Receptor:UsoCFDI", es diferente de "P01" (Por definir) para CFDI 3.3 o diferente de "S01" con descripción "Sin efectos fiscales" para CFDI 4.0.**

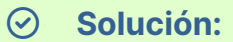

Como el comprobante es de tipo Traslado, debe declarar en el apartado Receptor en el parámetro Uso del CFDI el valor "P01 – Por definir", así lo indica el SAT.

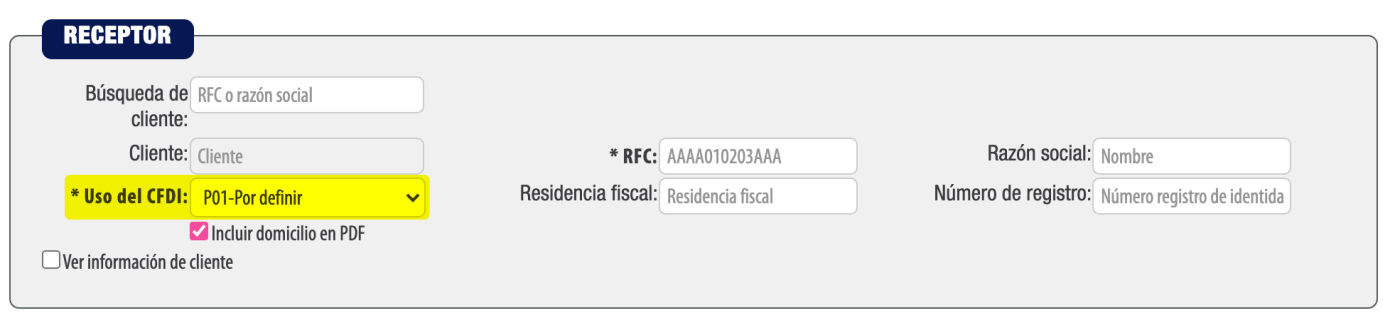

# <span id="page-5-1"></span>**CP117**

**El valor registrado en el atributo "CartaPorte:TranspInternac" es igual a "No" y se registra el atributo "EntradaSalidaMerc" con información.**

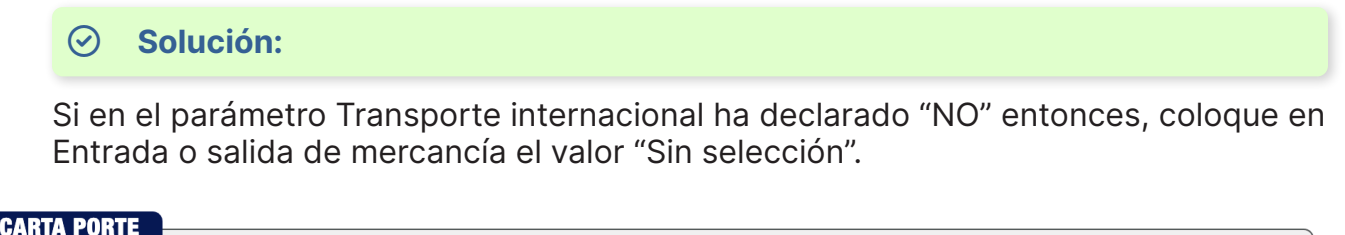

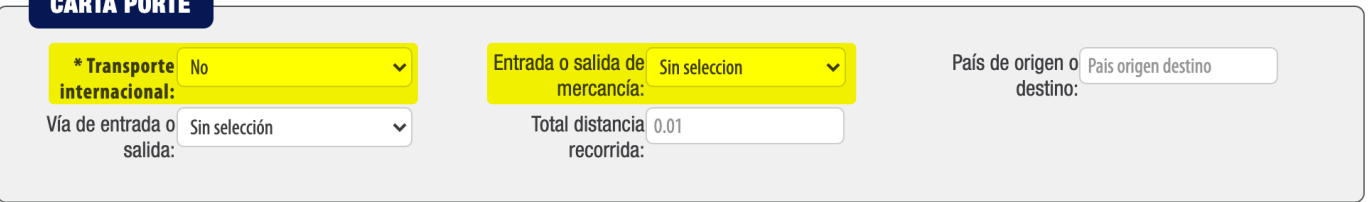

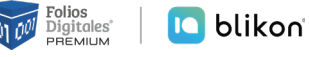

<span id="page-6-0"></span>**El valor registrado en el atributo "CartaPorte:TranspInternac" es igual a "Sí" y el valor registrado en el atributo "CartaPorte:PaisOrigenDestino" no corresponde con alguna de las claves del catálogo catCFDI:c\_Pais o no contiene valor alguno.**

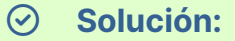

Si declaró Transporte Internacional como "Sí", entonces debe declarar en País Origen o Destino algún valor válido como "USA", etc. Puede conocer los valores en el catálogo SAT:

*[http://omawww.sat.gob.mx/tramitesyservicios/Paginas/documentos/c\\_Pais.xls](http://omawww.sat.gob.mx/tramitesyservicios/Paginas/documentos/c_Pais.xls)*

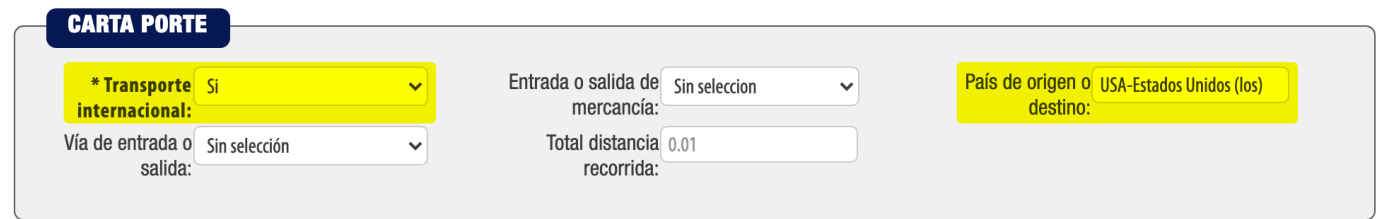

# <span id="page-6-1"></span>**CP119**

**El valor registrado en el atributo "CartaPorte:TranspInternac" es igual a "No" y se registró información en el atributo "CartaPorte:PaisOrigenDestino".**

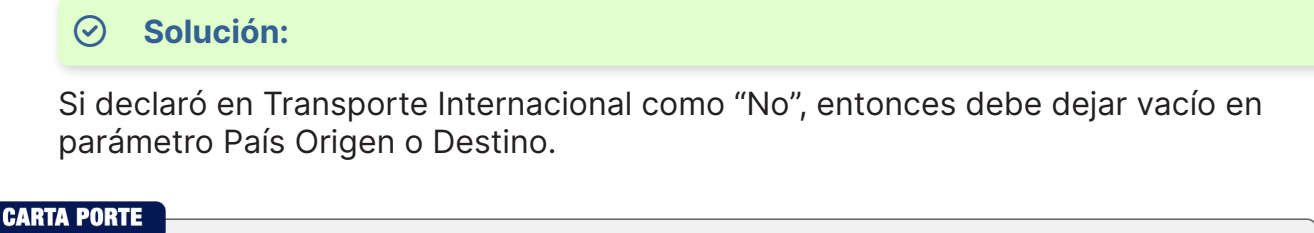

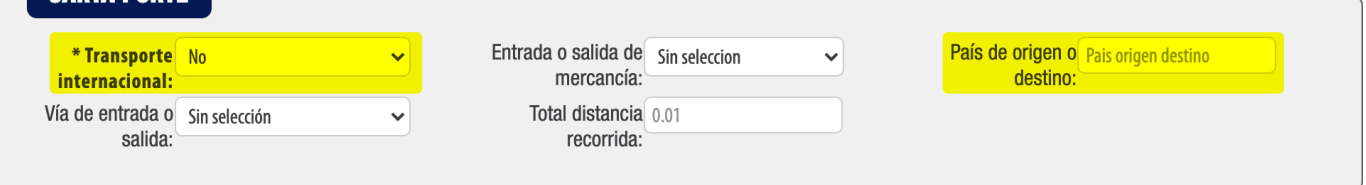

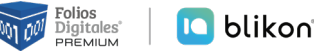

<span id="page-7-0"></span>**El valor registrado en el atributo "CartaPorte:TranspInternac" es igual a "No" y se registra el atributo "CartaPorte:ViaEntradaSalida" con información.**

#### > **Solución:**

Si en el parámetro Transporte internacional ha declarado "NO" entonces, coloque en Vía de entrada o salida el valor "Sin selección".

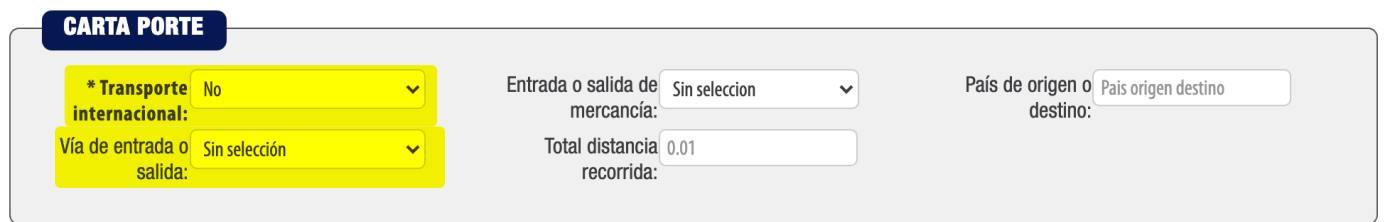

# <span id="page-7-1"></span>**CP122**

**No se registró valor alguno en el atributo "CartaPorte:TotalDistRec" o se registró un nodo diferente a "Autotransporte" o "TransporteFerroviario".**

#### > **Solución:**

Si declaró Autotransporte o Transporte Ferroviario, debe declarar en el apartado Carta Porte el parámetro Total Distancia Recorrida. En caso contrario, no debe declarar la distancia. Si el error persiste aún después de agregar la distancia, verifique que tenga habilitado el módulo "Agregar autotransporte" ya que debe agregarlo.

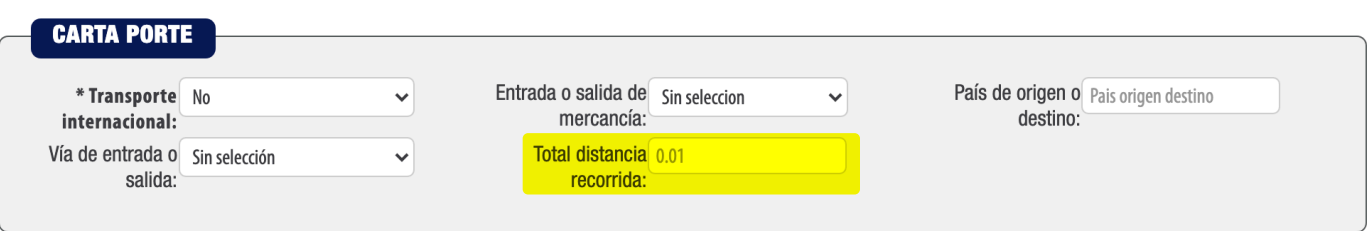

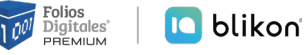

<span id="page-8-0"></span>**El valor registrado no coincide con la suma de los atributos "DistanciaRecorrida" de los nodos "Ubicaciones:Ubicacion".**

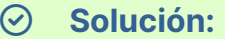

Si declaró en ubicaciones uno o más Destinos, deberá declarar en Total Distancia Recorrida la suma de las Distancias Recorridas que colocó en Destino.

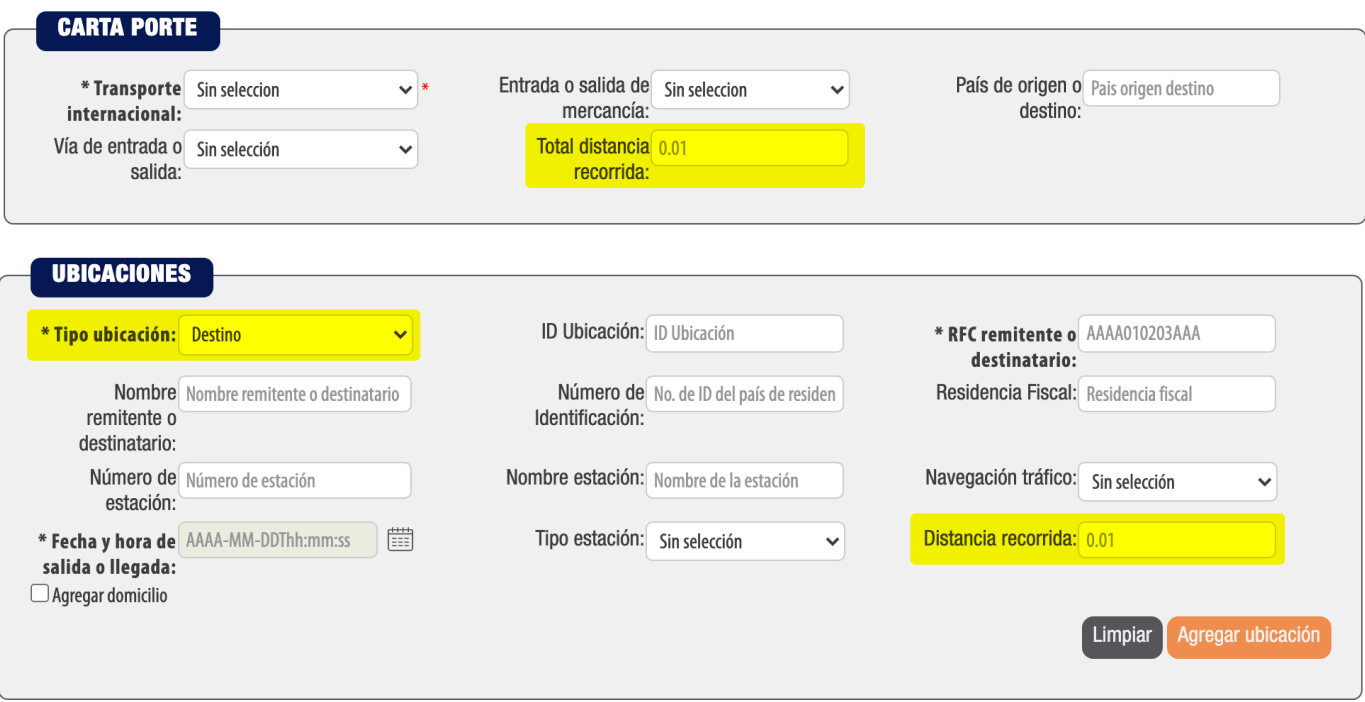

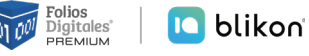

<span id="page-9-1"></span>**El número de nodos de "Ubicaciones:Ubicacion" es menor a "2", o no existe al menos un atributo "Ubicaciones:Ubicacion:TipoUbicacion" con el valor "Origen" y "Destino", respectivamente.**

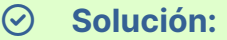

Si declaró Autotransporte, Transporte Marítimo o Transporte Aéreo, debe declarar AL MENOS dos ubicaciones donde una corresponda al Tipo Ubicación = Origen y otra al Tipo Ubicación = Destino.

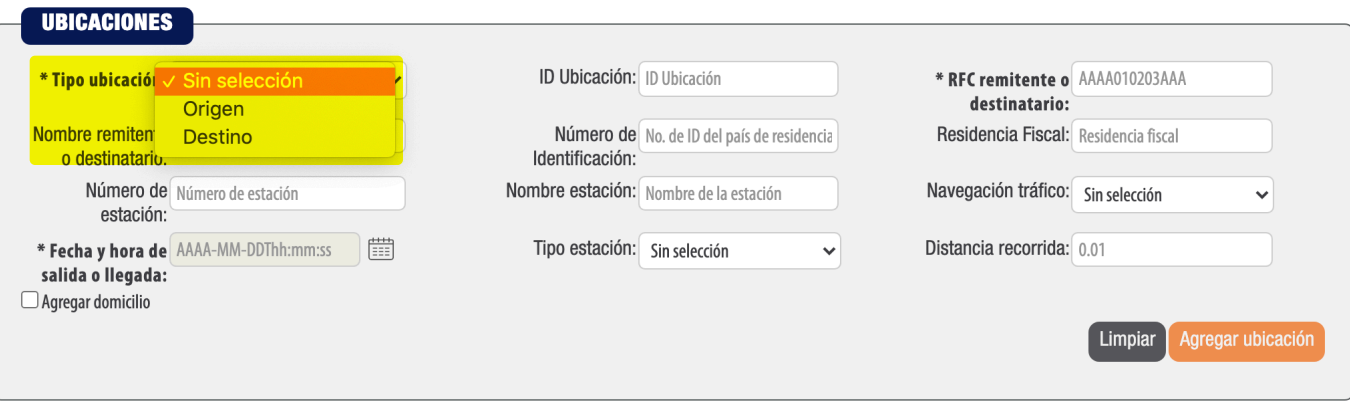

## <span id="page-9-0"></span>**CP128**

**El valor registrado en el atributo "Ubicaciones:Ubicacion:RFCRemitenteDestinatario" es incorrecto o no se encuentra en la lista de RFC inscritos no cancelados del SAT (l\_RFC)**

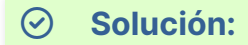

El RFC receptor debe ser uno válido, que exista en listado SAT y que no sea genérico.

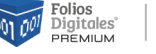

<span id="page-10-0"></span>**No existe información en el atributo "Ubicacion:NumRegIdTrib", la clave registrada en el atributo "Ubicacion:ResidenciaFiscal" no existe en el catálogo c\_Pais o el valor registrado es igual a "MEX".**

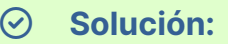

Si las ubicaciones que declaró son en territorio nacional mexicano, no declare en el apartado de Ubicaciones los parámetros Residencia Fiscal ni Número de Identificación.

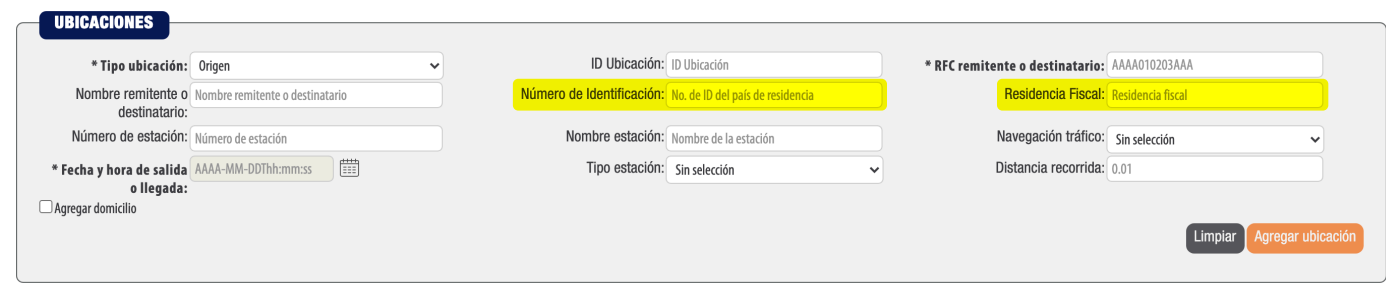

# <span id="page-10-1"></span>**CP136**

**No se registró una clave en el atributo "Ubicacion:TipoEstacion" o no corresponde con el catálogo c\_TipoEstacion, o se registró el nodo "Mercancias:Autotransporte" y este atributo "Ubicacion:TipoEstacion" no debe existir, o el valor registrado en el atributo "Ubicacion:NumEstacion", corresponde a una estación extranjera.**

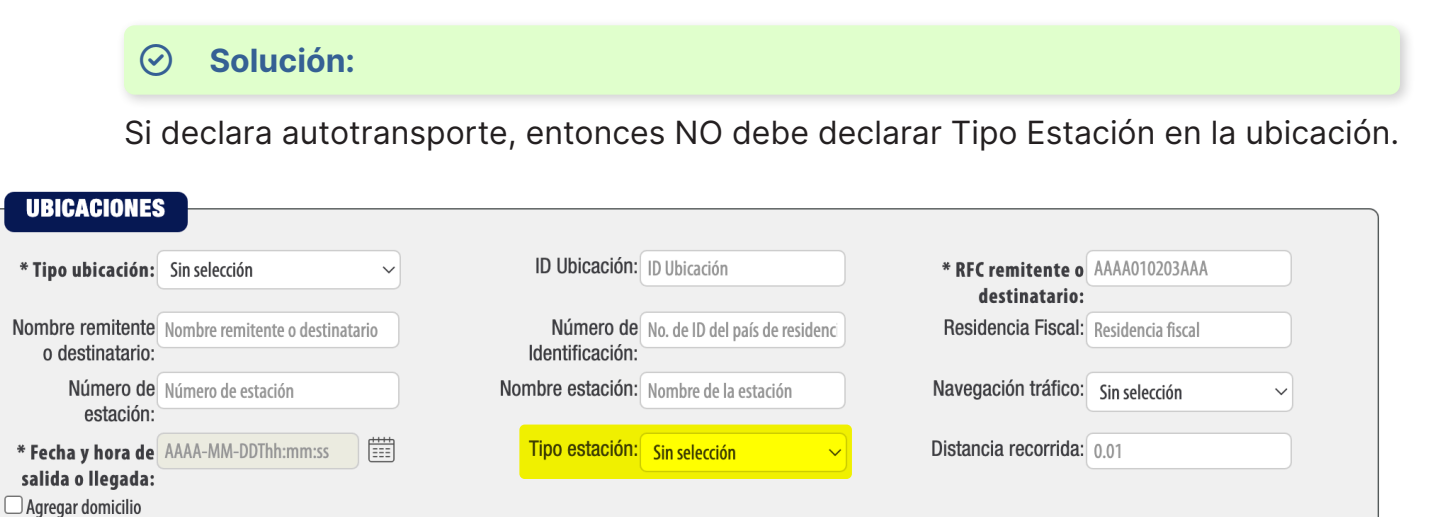

Limpiar

Agregar ubicación

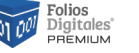

<span id="page-11-0"></span>**No existe el atributo "Ubicacion:DistanciaRecorrida" o no contiene valor, o se registró dicho atributo cuando existe el nodo "Mercancias:Autotransporte" o "Mercancias:TransporteFerroviario", o el atributo "Ubicación:TipoUbicacion" contiene el valor "Origen".**

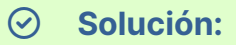

Si declaró Autotransporte o Transporte Ferroviario y además, tiene un Destino en las ubicaciones debe declarar en éste apartado (Ubicaciones) la Distancia Recorrida. En caso contrario, no debe declararla.

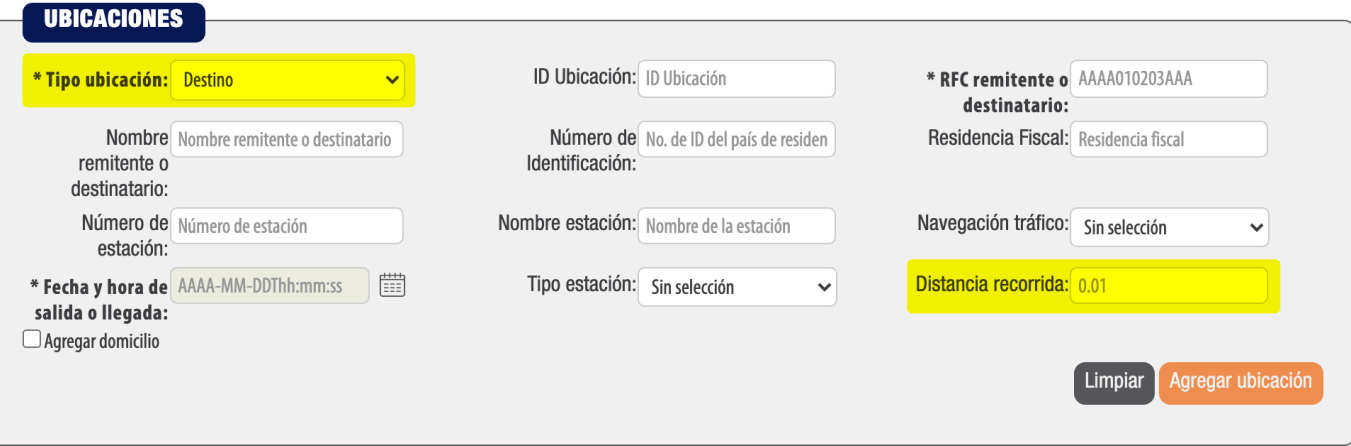

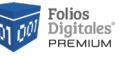

<span id="page-12-0"></span>**El nodo "Ubicacion:Domicilio" no debe existir cuando el valor registrado en el atributo "Ubicacion:TipoEstacion" sea igual a "02" y exista el nodo "Mercancias:TransporteFerroviario".**

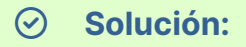

Debe agregar un domicilio en cada ubicación que declare como Origen o Destino, activando la casilla: **"Agregar domicilio"**.

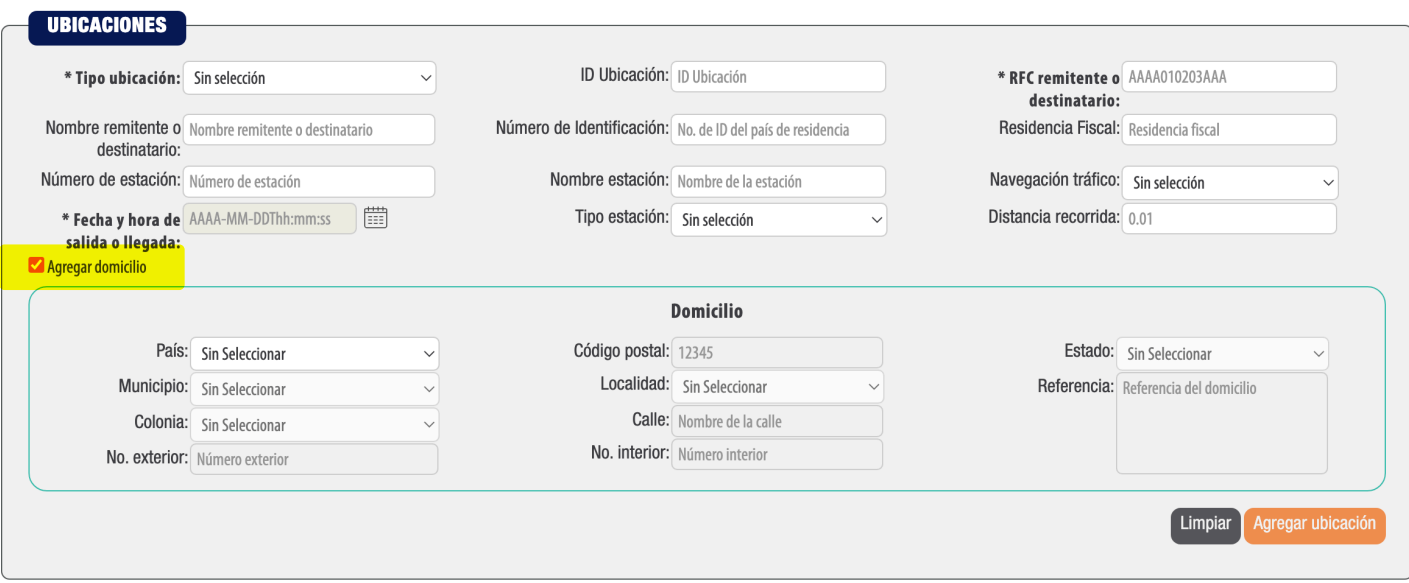

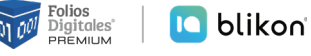

<span id="page-13-0"></span>**El atributo "Domicilio:Colonia" no contiene una clave del catálogo de catCFDI:c\_ Colonia cuando la clave del país es "MEX" o la clave registrada no corresponde con el valor del atributo "Domicilio:CodigoPostal", o este está vacío.**

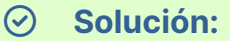

Debe seleccionar una Colonia de las que muestra el sistema en el apartado de Ubicación:Domicilio. No puede seleccionar "Otra" para escribirla manualmente ya que el país que declara es "México" y el SAT sólo permite las colonias que están definidas en sistema conforme a su catálogo vigente.

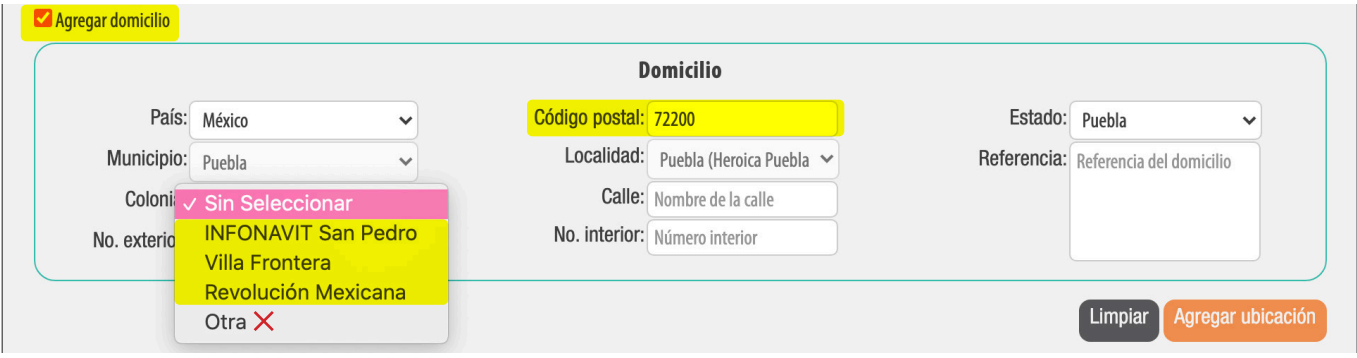

## <span id="page-13-1"></span>**CP140**

**El atributo "Domicilio:Localidad" no contiene una clave del catálogo de c\_Localidad cuando la clave del país es "MEX" o la clave registrada no corresponde con el valor del atributo "Domicilio:Estado", o este está vacío.**

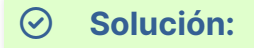

Debe seleccionar una de las Localidades que le muestra el sistema en el apartado Ubicación:Domicilio, siempre y cuando esté apartado se encuentre habilitado para selección.

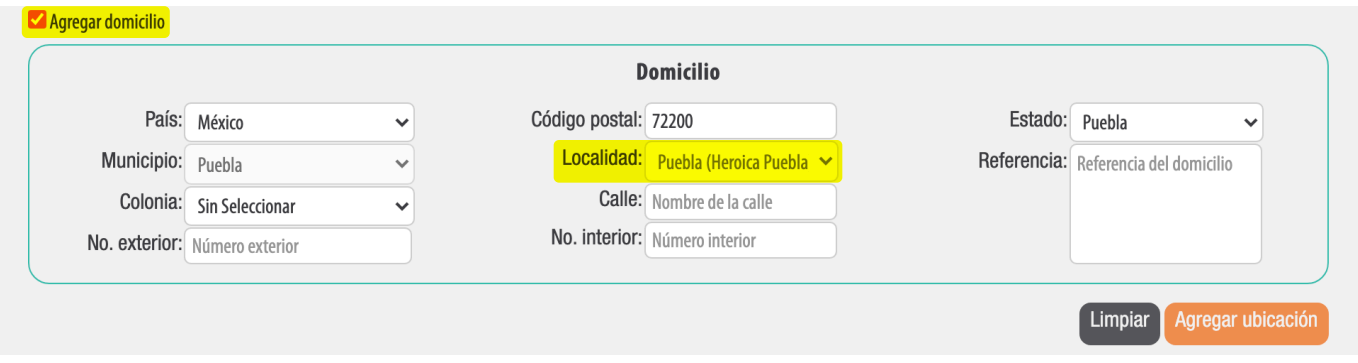

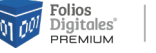

<span id="page-14-0"></span>**No se registró el nodo "Mercancias:Mercancia" o no existe alguno de los siguientes nodos: "Mercancias:Autotransporte", "Mercancias:TransporteMaritimo", "Mercancias:TransporteAereo" o "Mercancias:TransporteFerroviario"; o dichos nodos están vacíos.**

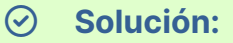

Debe agregar al menos una Mercancía y alguno de los siguientes elementos:

- "Mercancias:Autotransporte",
- "Mercancias:TransporteMaritimo",
- "Mercancias:TransporteAereo",
- "Mercancias:TransporteFerroviario".

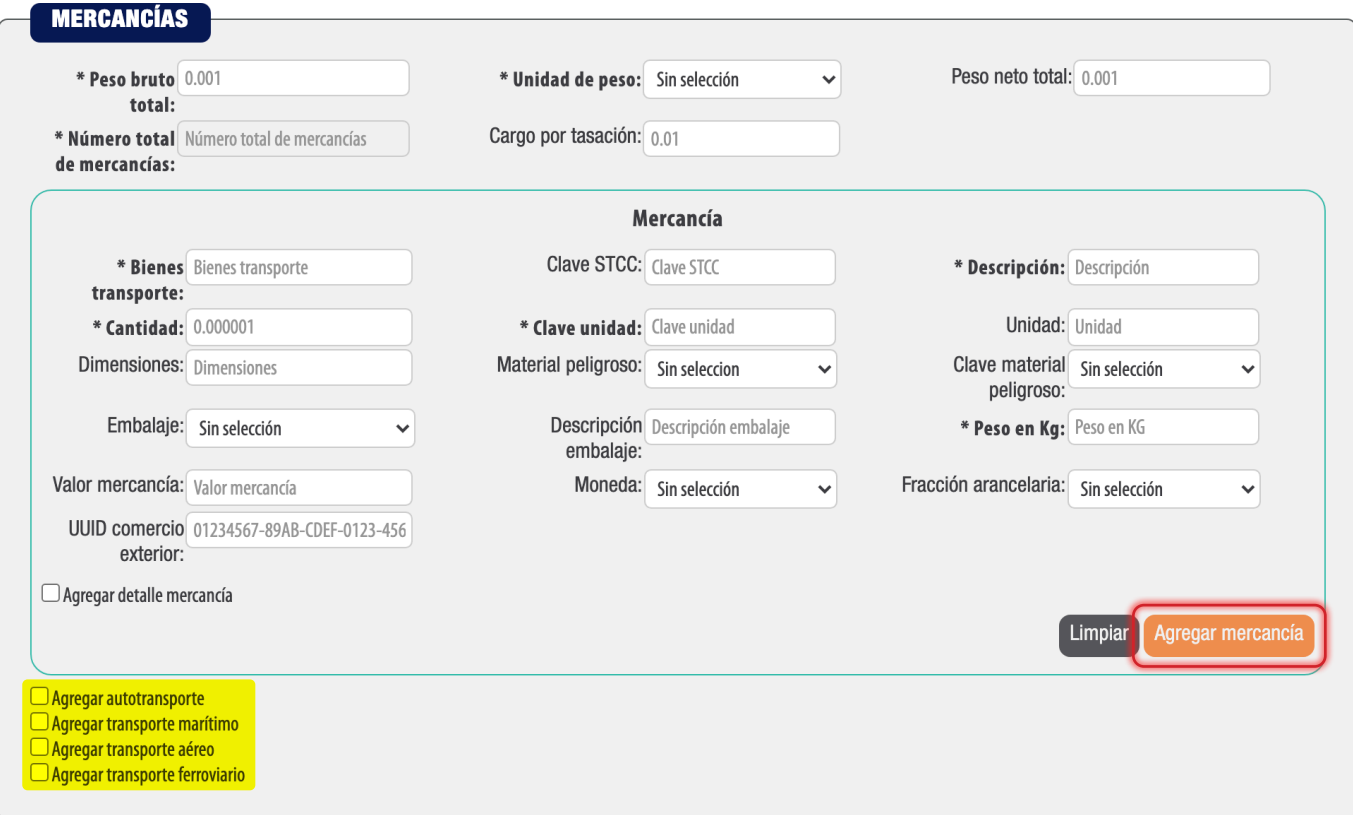

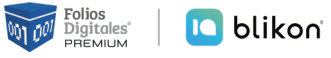

<span id="page-15-0"></span>**El atributo "Mercancias:PesoBrutoTotal" no existe o el valor de este atributo no corresponde a la suma de los atributos "Mercancias:Mercancia:PesoEnKg".**

#### > **Solución:**

El parámetro Peso Bruto Total de las mercancías no coincide, debe corresponder a la suma de los atributos "Peso en Kg." de cada una de las mercancías declaradas.

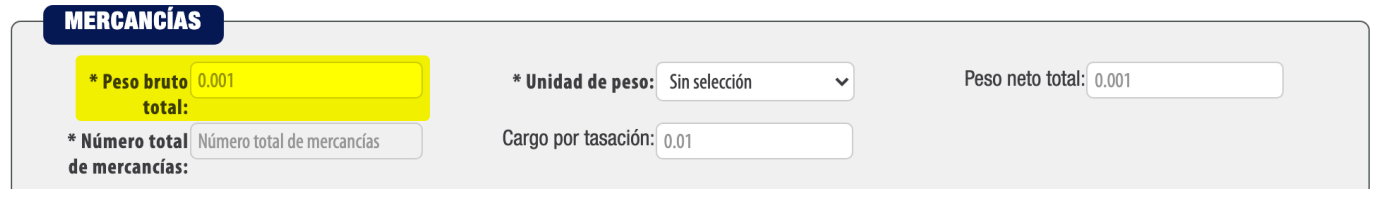

# <span id="page-15-1"></span>**CP149**

**El valor registrado no coincide con el número de elementos "Mercancias:Mercancia" que se registraron en el complemento.**

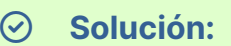

El valor del parámetro Número total de mercancías en el apartado Mercancías no coincide con las mercancías declaradas. Debe el número total de mercancías registradas.

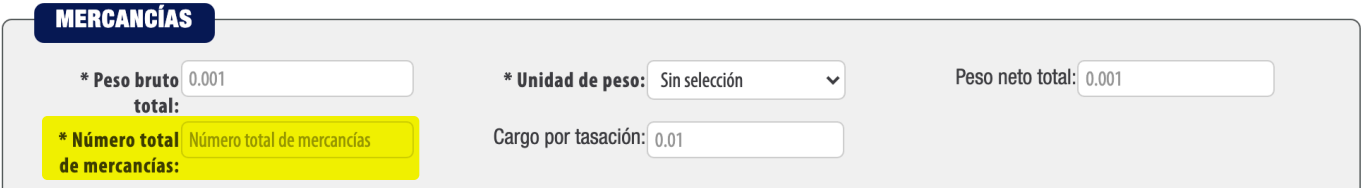

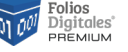

<span id="page-16-0"></span>**El valor registrado en el atributo "Mercancia:MaterialPeligroso" no es válido o el valor registrado en el atributo "Mercancias:Mercancia:BienesTransp" contiene el valor "0" (cero) en la columna "Material peligroso" del catálogo c\_ClaveProdServ-CP.**

#### > **Solución:**

Debe verificar en el siguiente catálogo SAT en la hoja de "ClaveProdServCP" si su concepto es considerado material peligroso: con la marca "1" debe declarar en el apartado Mercancías el parámetro Material Peligroso como "Sí". Si su concepto tiene marca "0,1", puede declarar en el apartado Mercancías el parámetro Material Peligroso como "Sí" o "No" a su consideración; en caso que la marca sea "0" deberá colocar en el apartado Mercancías el parámetro Material Peligroso como "Sin selección".

**Liga Catálogo SAT (Hoja ClaveProdServCP):** *[http://omawww.sat.gob.mx/tramitesy](http://omawww.sat.gob.mx/tramitesyservicios/Paginas/documentos/CatalogosCartaPorte20.xls)[servicios/Paginas/documentos/CatalogosCartaPorte20.xls](http://omawww.sat.gob.mx/tramitesyservicios/Paginas/documentos/CatalogosCartaPorte20.xls)*

#### **Ejemplo clave catálogo:**

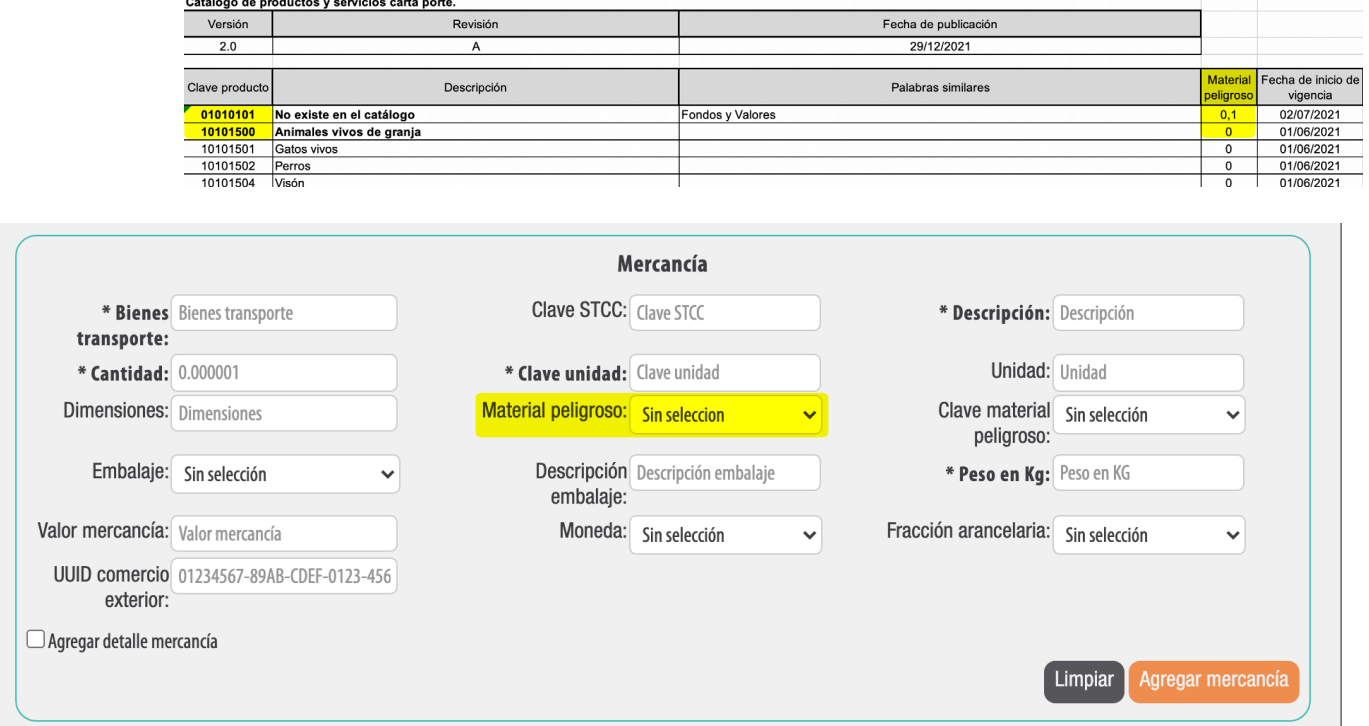

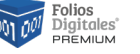

<span id="page-17-0"></span>**El valor registrado en el atributo "Mercancia:CveMaterialPeligroso" es diferente a las establecidas en el catálogo catCartaPorte:c\_MaterialPeligroso o no existe dicho atributo.**

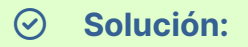

Si declaró alguna mercancía como Material Peligroso "Sí", entonces debe declarar la Clave de Material Peligroso conforme al catálogo SAT en la hoja "c\_MaterialPeligroso":

*[http://omawww.sat.gob.mx/tramitesyservicios/Paginas/documentos/CatalogosCar](http://omawww.sat.gob.mx/tramitesyservicios/Paginas/documentos/CatalogosCartaPorte20.xls)[taPorte20.xls](http://omawww.sat.gob.mx/tramitesyservicios/Paginas/documentos/CatalogosCartaPorte20.xls)*

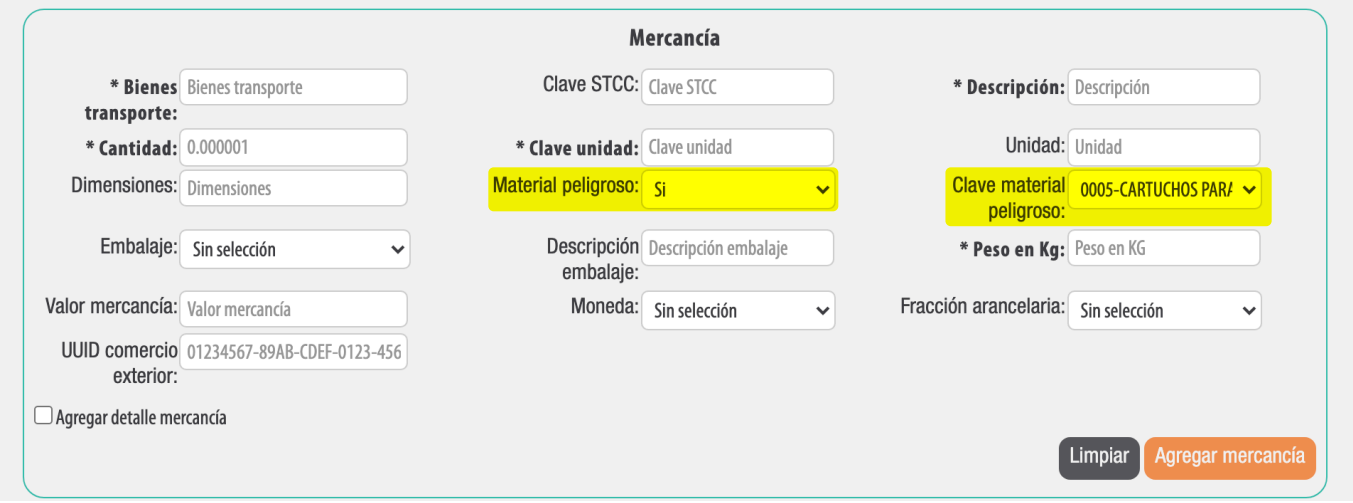

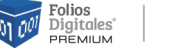

<span id="page-18-0"></span>**El atributo "Mercancia:Embalaje" no existe o el valor registrado no coincide con una clave del catálogo c\_TipoEmbalaje o no existe el atributo "Mercancias:Mercancia:CveMaterialPeligroso" para que dicho atributo sea registrado.**

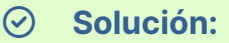

Si declaró en las mercancías el parámetro Material Peligroso como "Sí" debe declarar el parámetro Embalaje; si declaró Material Peligroso como "No", el Embalaje debe estar como "Sin selección".

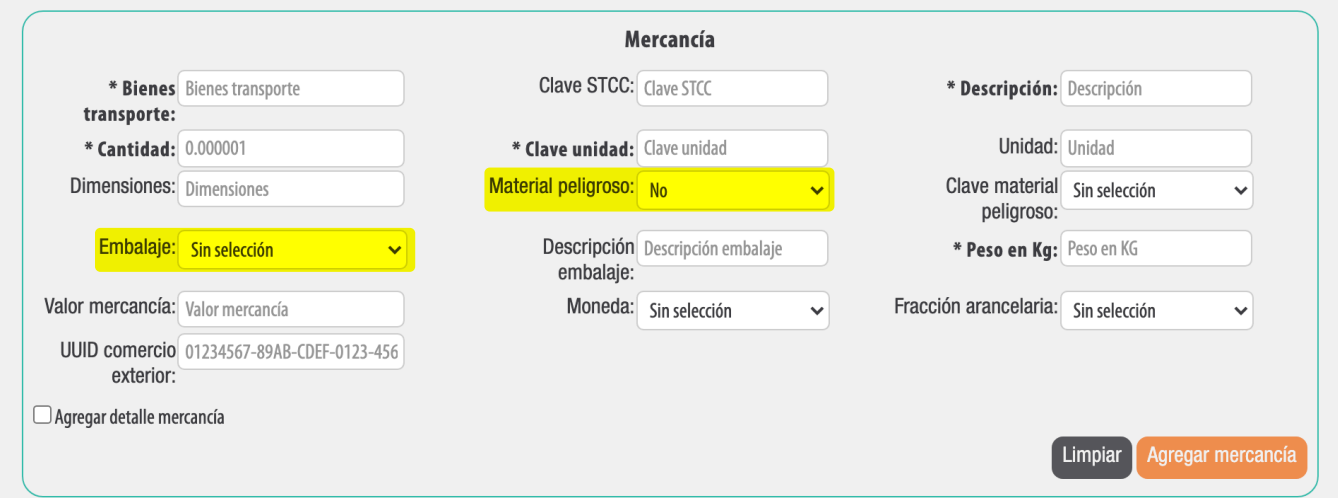

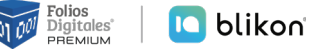

<span id="page-19-0"></span>**El atributo "CantidadTransporta:IDOrigen" no existe, está vacío o no coincide con un valor registrado en el atributo "Ubicacion:IDUbicacion".**

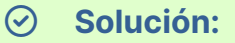

El valor registrado en ID Origen debe ser igual a alguno de los valores registrados en los atributos Ubicacion:IDUbicacion, siempre que haya declarado el Tipo de Ubicación "Origen". Los pasos a seguir son:

**1)** Identificar el valor que haya declarado en ID Ubicación:

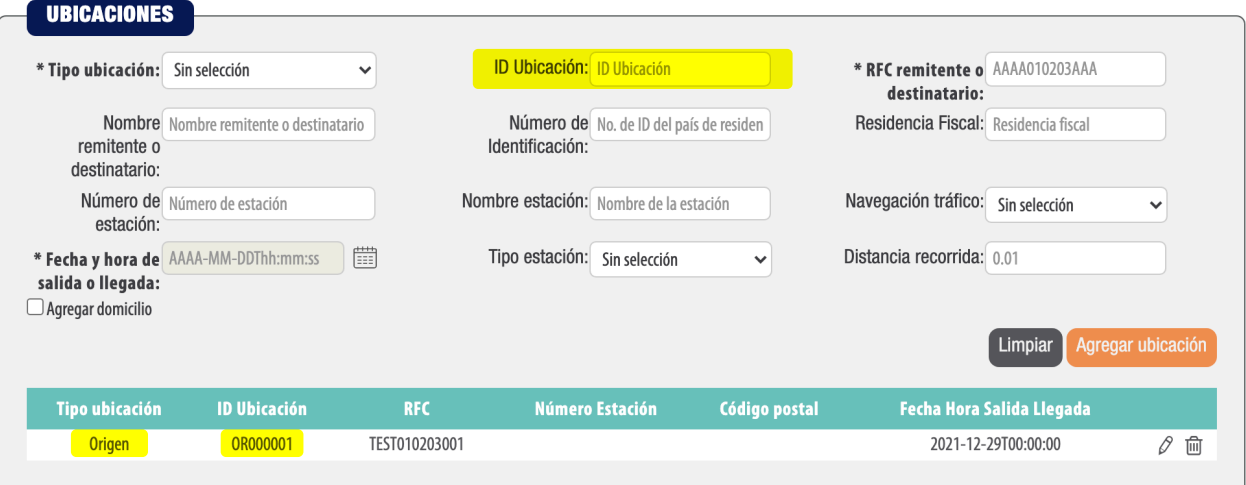

**2)**Después de agregar la mercancía, de click en el icono de agregar Cantidad Transporta:

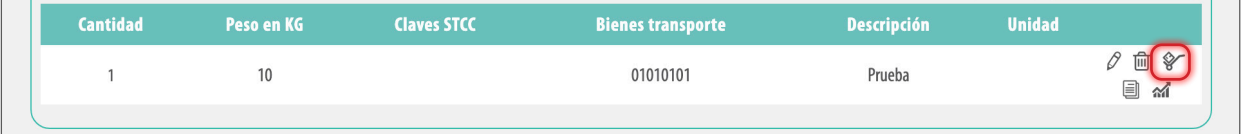

**3)**Le abrirá la siguiente ventana y podrá colocar el mismo valor en ID origen:

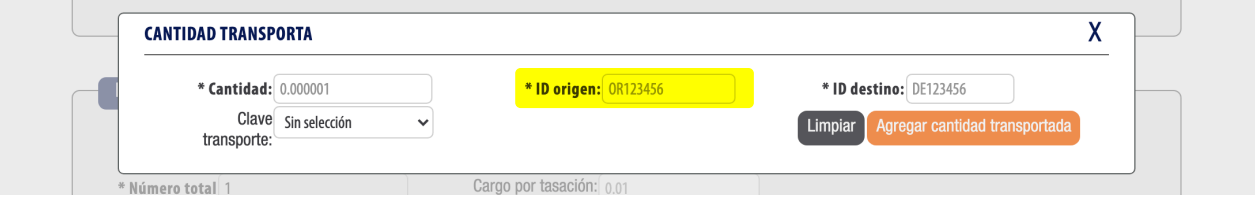

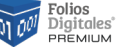

<span id="page-20-1"></span>**El atributo "CantidadTransporta:CvesTransporte" no existe, es diferente de alguna de las claves del catálogo catCartaPorte:c\_CveTransporte, o no existe más de un nodo "Mercancias:Autotransporte", "Mercancias:TransporteMaritimo", "Mercancias:TransporteAereo", "Mercancias:TransporteFerroviario".**

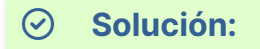

Si declaró dos o más autotransportes, transporte marítimo, aéreo o ferroviario debe declarar en Mercancía – Cantidad Transporta la Clave de transporte. En caso contrario debe estar "Sin selección".

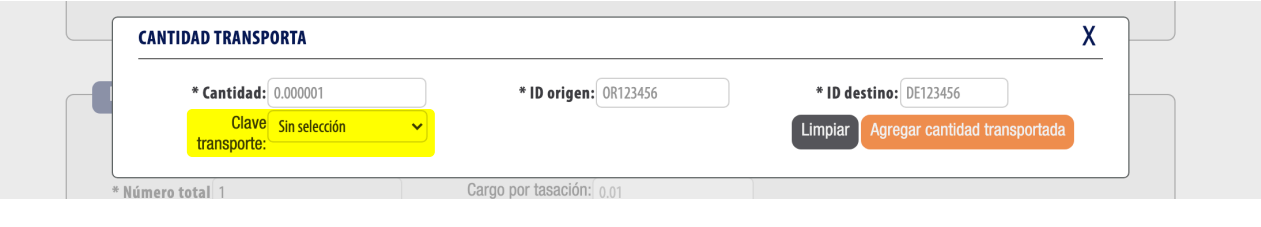

# <span id="page-20-0"></span>**CP162**

**No existe el nodo "Mercancia:DetalleMercancia", se registró sin información o no existe el nodo "Mercancias:TransporteMaritimo".**

#### > **Solución:**

Si declaró el transporte marítimo entonces debe declarar Detalle Mercancía; en caso contrario no debe activarla.

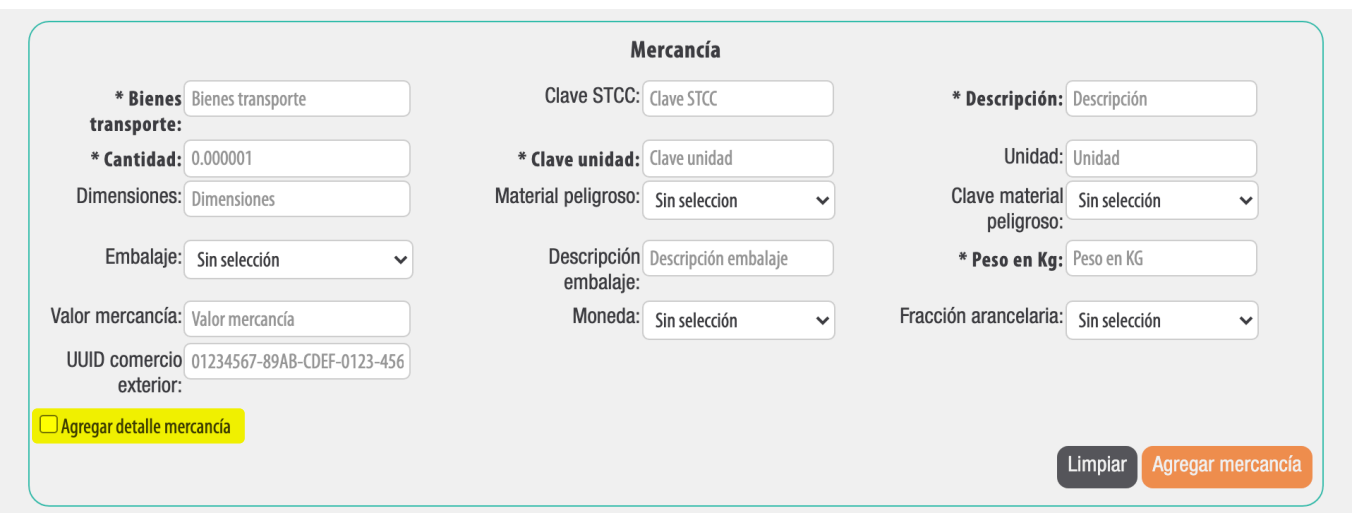

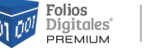

<span id="page-21-0"></span>**No existe el nodo "Autotransporte:Remolques", se registró sin información o el valor registrado en el atributo "IdentificacionVehicular:ConfigVehicular" contiene un valor diferente de "0,1" o "1" en la columna "Remolque" del catálogo c\_ConfigAutotransporte.**

> **Solución:**

Debe verificar si el valor que colocó en Configuración Vehicular contiene en el catálogo SAT en la columna Remolque, los valores "0,1" p "1"; si es así deberá declarar el nodo Remolques en caso contrario no debe activarlo.

Liga catálogo SAT:

*[http://omawww.sat.gob.mx/tramitesyservicios/Paginas/documentos/CatalogosCar](http://omawww.sat.gob.mx/tramitesyservicios/Paginas/documentos/CatalogosCartaPorte20.xls)[taPorte20.xls](http://omawww.sat.gob.mx/tramitesyservicios/Paginas/documentos/CatalogosCartaPorte20.xls)*

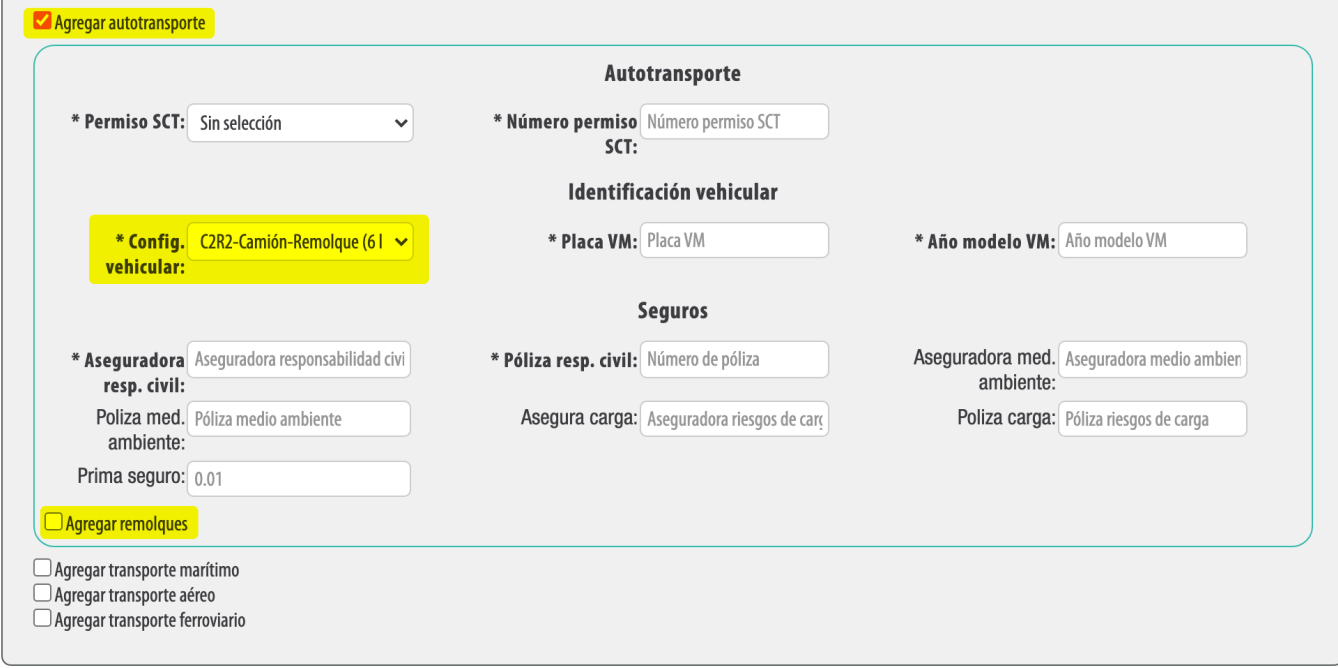

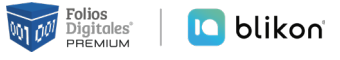

<span id="page-22-0"></span>**No existe el nodo "CartaPorte:FiguraTransporte" o se registró sin información.**

#### > **Solución:**

Si declaró Autotransporte, entonces debe declarar Figura Transporte agregando los datos del operador; en caso contrario no debe activarlo.

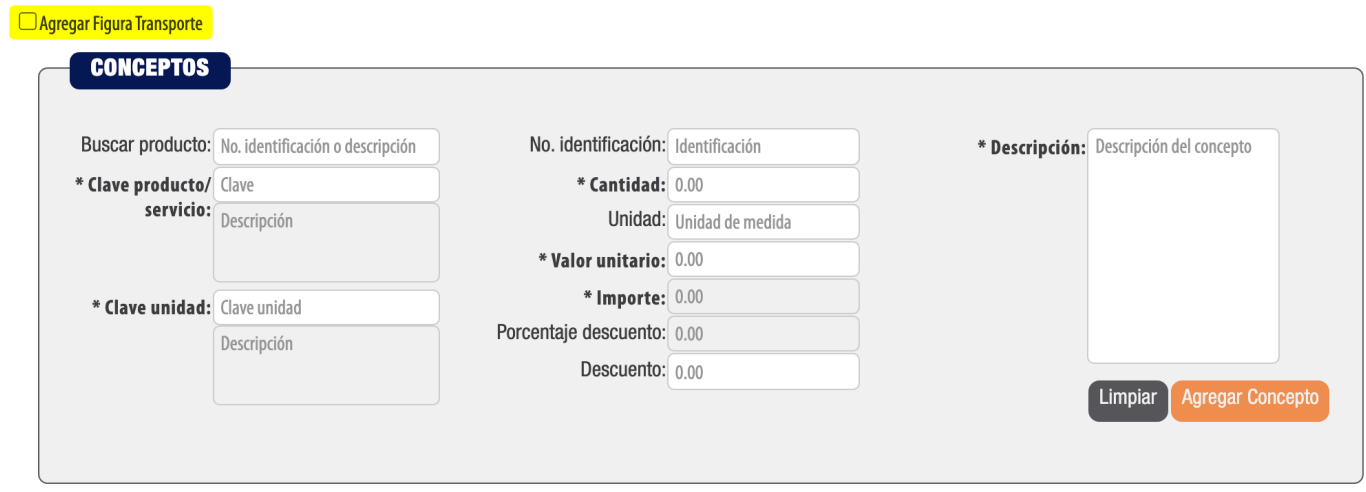

# <span id="page-22-1"></span>**CP173**

Agregar Figura Transporte

**El valor registrado en el atributo "TiposFigura:RFCFigura" no se encuentra en la lista de RFC inscritos no cancelados del SAT (l\_RFC), está vacío o ya se registró el atributo "TiposFigura:NumRegIdTribFigura".**

#### > **Solución:**

Si el tipo figura que declara es Nacional, deberá colocar un RFC figura válido y que exista en el listado SAT. Si es extranjero, deberá omitir el RFC y declarar el "No. reg. Id trib. figura" y seleccionar Residencia fiscal.

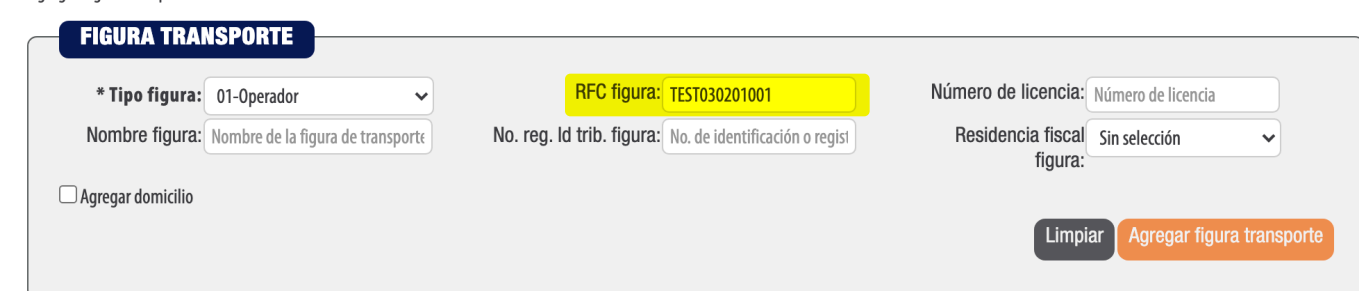

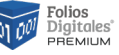

<span id="page-23-0"></span>**No existe el atributo "TiposFigura:ResidenciaFiscalFigura", está vacío, no corresponde con alguna de las claves del catálogo catCFDI:c\_Pais o la clave registrada es igual a "MEX" o no existe el atributo "NumRegIdTribFigura".**

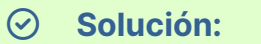

Si el RFC del operador es extranjero, debe llenar Número de identificación y Residencia fiscal, en caso de ser nacional estos campos deben estar vacíos y "Sin selección".

Agregar Figura Transporte

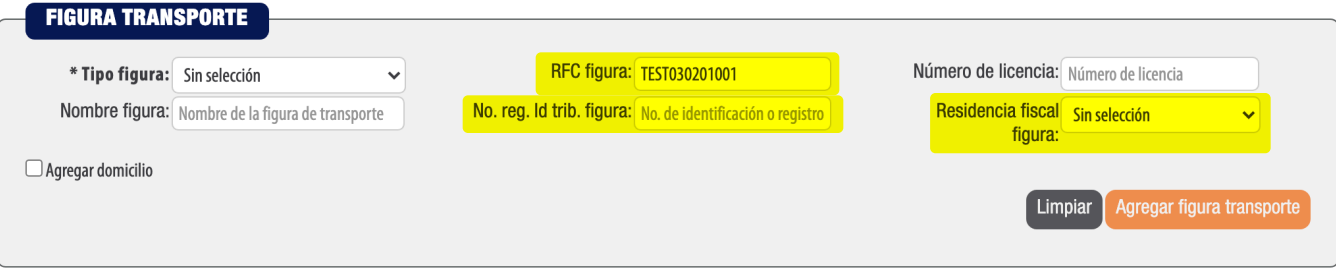

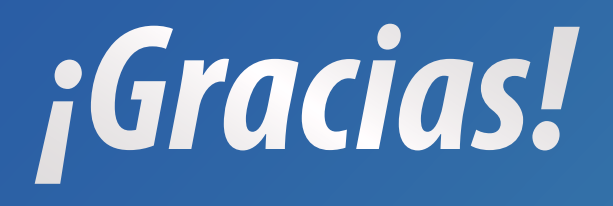

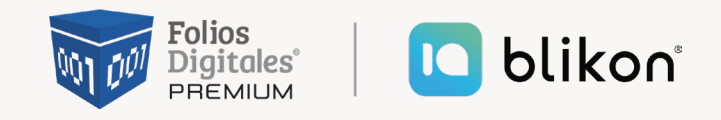

Folios Digitales Premium® *Los Expertos en Facturación Electrónica*